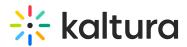

# Configuring the Kaltura user ID value to use with your LMS integration

Last Modified on 11/03/2024 6:58 pm IST

A This article is designated for administrators.

## About

With the Kaltura LMS integration, user ID records are passed from the LMS to Kaltura through the LTI launch. For **LTI 1.1** authentication (Hosted module > authMethod=lti), admins can use the **ltiUserIdAttribute** field in the Hosted module to specify which LTI attribute should serve as the user ID.

For **LTI 1.3**, the user ID attribute is structured as a JWT claim key/value pair in a JSON object. In some cases, the desired LTI attribute may be located within a nested claim rather than as a top-level string claim.

To address this, Kaltura introduced two fields in the Hosted module that allow admins to set the claim key/value pair for the username in KAF. The fields are exposed when **authMethod** is set to LTI 1.3 (Hosted module>authMethod=lti1.3).

Iti13UserIdClaim - The LTI Claim from which the user ID should be taken.

**Iti13UserIdClaimProperty** - The property from the claim from which the user ID should be taken.

## Which KAF fields to use

With **LTI 1.1**, the user ID value is controlled by the Hosted module's **ItiUserIdAttribute** field.

| ltiUserldAttribute | The LTI attribute from which to take the user ID from. If not specified, user_id will be used. |
|--------------------|------------------------------------------------------------------------------------------------|
| Iti13UserIdClaim   | Configure a claim, from which the user ID should be taken from. The following field            |

With **LTI 1.3**, the user ID value is controlled by either using the Hosted module's **ItiUserIdAttribute** field, or the **Iti13UserIdClaim / Iti13UserIdClaimProperty** fields.

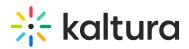

| i13UserldClaim         | Configure a claim, from which the user ID should be taken from. The following field<br>Iti13UserIdClaimProperty (for 'claim property') must also be configured for this to<br>function property. |
|------------------------|----------------------------------------------------------------------------------------------------|
| i13UserIdClaimProperty | Please fill up Iti13UserIdClaim first. Select which property from the configured claim<br>should the 'user ID' be taken from.                                                                    |

In order to use the lti13UserIDClaimProperty, the lti13UserIdClaim field must be populated. Make sure to read the **Order of Operations** section below.

## Why correct user ID configuration matters

In Kaltura many data objects include a reference to user ID. These include:

- Entry owner
- Playlist owner
- Entry co-publishers
- Entry co-editors
- Entry co-viewers
- Entry cue points
- Category and channel owners
- Category members (includes channel subscribers)
- Groups members
- Analytics
- Comments

During the initial implementation of Kaltura, it is important to determine which LTI attribute to use as the user ID. When upgrading from LTI 1.1 to LTI 1.3, ensure that the chosen attribute remains available or retains the same value in LTI 1.3.

## Determining the correct LTI attribute for user ID

The LTI specification typically uses user\_id as the default attribute for user ID, though this may not always be user-friendly. Kaltura provides default values for **ItiUserIdAttribute**, **Iti13UserIdClaim**, and **Iti13UserIdClaimProperty** fields based on the LMS type and configured LTI version.

If these default values don't align with your preferred format, adjust them to any available attribute in the LTI launch data.

## How to determine which attributes are available and which to use

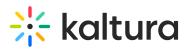

The LTI launch for each Kaltura tool contains the available LTI attributes that can be used as the user ID value in Kaltura.

: The following steps are intended for use with **Google Chrome**. If you're using a different browser, the steps may vary.

## New Kaltura LMS integration

- 1. Complete the integration of Kaltura with your LMS.
- 2. Log into your LMS as a user enrolled in a course.

🛕 Do not use an account that uses the same user id as a Kaltura KMC (Kaltura Management Console) account.

3. Launch the Kaltura My Media tool.

If this is the first time the user has launched a Kaltura tool, a message will display requesting you to accept authorization, and a user record will be automatically created in Kaltura.

- 4. Log into your Configuration Management console by going to https://{your\_KAF\_URL}/admin.
- 5. Click on the Manage Users tab in the top black bar.

MANAGE CONFIGURATION MANAGE USERS MANAGE GROUPS KNOWLEDGE BASE CLEAR THE CACHE GO TO SITE

6. In the User Management page, locate the user record that was created.

| User ID                  | First Name | Last Name  | Role            | Email                     | Extra data | Status | Actions |
|--------------------------|------------|------------|-----------------|---------------------------|------------|--------|---------|
| jsstudent1               | Bess       | Tanbritest | privateOnlyRole | jsstudent1@mailinator.com |            | Active | Actions |
| 2000002                  | Jax        | Sharon     | privateOnlyRole | Jack.Sharon@kaltura.com   |            | Active | Actions |
| 1000001                  | Jack       | Sharon     | privateOnlyRole | Jack.Sharon@kaltura.com   |            | Active | Actions |
| jax.sharon@gmail.c<br>om | Jax        | Sharon     | privateOnlyRole | jax.sharon@gmail.com      |            | Active | Actions |

- 7. Evaluate the User ID field to determine if it has the correct format.
  - a. If Yes, then you can use the default KAF settings.
  - b. If No, then proceed to the section below on **Inspecting the LTI Launch**.

## After upgrading from LTI 1.1 to LTI 1.3

- 1. Complete the LTI upgrade process.
- Log into your LMS as a user enrolled in a course.
   Do not use an account that uses the same user id as a Kaltura KMC (Kaltura Management Console) account.

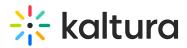

- Login to your KAF Admin Console by going to https://{your\_KAF\_URL}/admin.
   If on logging in you receive a a message requesting you to accept
   authorization, that is an indicator that you have an issue with user ID matching.
- 4. Click on the Manage Users tab located in the top black bar.

| MANAGE CONFIGURATION MANAGE USE | RS MANAGE GROUPS | KNOWLEDGE BASE | CLEAR THE CACHE | GO TO SITE |  |
|---------------------------------|------------------|----------------|-----------------|------------|--|
|---------------------------------|------------------|----------------|-----------------|------------|--|

5. Locate the user record for the user account you used in step 2.

| User ID                  | First Name | Last Name  | Role            | Email                        | Extra data | Status | Actions |
|--------------------------|------------|------------|-----------------|------------------------------|------------|--------|---------|
| jsstudent1               | Bess       | Tanbritest | privateOnlyRole | jsstudent1@mailinator.com    |            | Active | Actions |
| 2000002                  | Jax        | Sharon     | privateOnlyRole | Jack.Sharon@kaltura.com      |            | Active | Actions |
| 10000001                 | Jack       | Sharon     | privateOnlyRole | Jack.Sharon@kaltura.com      |            | Active | Actions |
| jax.sharon@gmail.c<br>om | Jax        | Sharon     | privateOnlyRole | j <u>ax sharon@gmail.com</u> |            | Active | Actions |

#### 6. Delete the user record in KAF.

Deleting the user record in KAF will not have any effect on existing entries or data records in Kaltura. The LTI integration will automatically create a new user record the next time the user launches one of the Kaltura tools.

a. In the User Management page, locate the user record you want to delete.

- b. Click on the Actions button.
- c. In the Actions menu, click on Remove from site.
- d. In the Delete User popup box, click on Yes.
- 7. Launch the Kaltura My Media tool.
- 8. Click on the Manage Users tab located in the top black bar.
- 9. Locate the new user record that was created.
- Evaluate the User ID field to determine if it has the same format as it had with LTI
   1.1.
  - If YES, then you can use the default KAF settings.
  - If No, then proceed to the section on Inspecting the LTI Launch.

## Order of operations

Kaltura first checks if **ItiUserIdAttribute** has a configured value. If not set, or if the specified attribute is missing in the LTI launch, Kaltura then looks for configurations in the **Iti13UserIdClaim** and **Iti13UserIdClaimProperty** fields and attempts to use the attribute based on these values.

#### Rules for configuring the lti13UserIdClaim and lti13UserIdClaimProperty

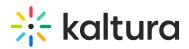

- To make sure Kaltura uses the lti13UserIdClaim and lti13UserIdClaimProperty, the ltiUserIdAttribute value should be blank.
- When configuring the lti13UserIdClaim, you need to use the full claim URL displayed in the LTI launch, for example, https://purl.imsglobal.org/spec/lti/claim/custom
- ItiUserIdClaim must have a valid value in order for Iti13UserIdClaimProperty to be used.
- ItiUserIdClaimProperty should be the exact value as it appears in the JWT, for example, custom\_username

#### Inspecting the LTI 1.1 Launch

The following steps are for use with Google Chrome.

⊙: Your browser inspect layout may be different than the images below.

1. Log into your LMS as a user enrolled in a course.

A Do not use an account that uses the same user id as a Kaltura KMC (Kaltura Management Console) account.

- 2. Launch the Kaltura My Media tool.
- 3. Launch the browser developer tools also referred to as the browser inspect.
- 4. In the browser inspect tool click on the **Network** tab.

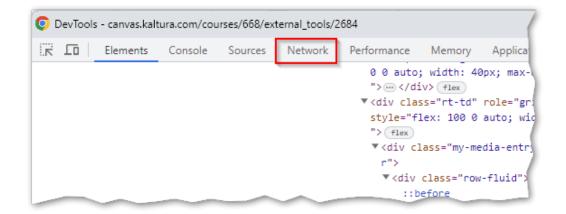

5. Click on the **clear icon** to clear the inspect window.

## 🔆 kaltura

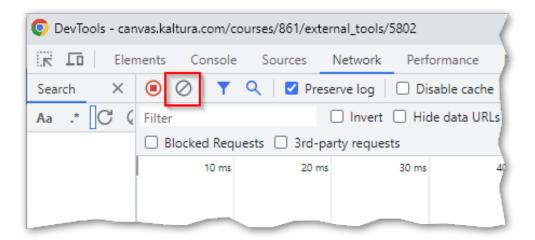

6. In the browser inspect tool filter box, enter **my-media**.

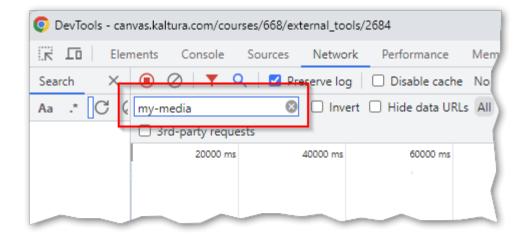

- 7. Refresh the browser window where My Media is displayed. The inspect window should populate with information regarding the My Media launch
- In the browser inspect tool Name column click on my-media.
   A frame will open with the launch information.
- 9. Click on the **Payload** tab to see all the attributes that are passed from the LMS during the launch.
- 10. Scroll down to find the attribute that contains the user ID value you want to use.

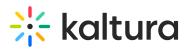

| 🧿 Dev  | Fools | - can    | ivas.ka | ltura.com  | /course  | es/668/ext | ternal_too | ls/268 | 4         |      |          |          |                  |        |          |        |          |           |            |         |            |           | 1         |
|--------|-------|----------|---------|------------|----------|------------|------------|--------|-----------|------|----------|----------|------------------|--------|----------|--------|----------|-----------|------------|---------|------------|-----------|-----------|
| R D    | 5     | Elen     | nents   | Consc      | ole S    | ources     | Networ     | k l    | Performan | ce l | /lemory  | App      | lication         | Secu   | irity    | Light  | thouse   | LTI De    | bugger     |         |            |           | (         |
| Search |       | $\times$ |         | $\oslash$  | <b>Q</b> | 🗹 Pre      | eserve log |        | Disable o | ache | No throt | tling "  | (î <sup>\$</sup> | Ť      | ₹        |        |          |           |            |         |            |           |           |
| Aa .*  | C     | 3 (      | my-r    | nedia      |          | 8          | Inver      | rt 🗌   | Hide data | URLs | All Fet  | tch/XHR  | JS CSS           | Img    | Media    | Font   | Doc V    | VS Wasr   | n Manifest | t Other | 🗌 Has blo  | cked cool | kies 🗌 B  |
|        |       |          | 3       | rd-party i | equest   | s          |            |        |           |      |          |          |                  |        |          |        |          |           |            |         |            |           |           |
|        |       |          |         | 200        | 00 ms    |            | 40000 ms   |        | 60000     | ms   | 8        | 30000 ms |                  | 10000  | ) ms     |        | 120000 m | 15        | 140000 m   | 5       | 160000 ms  |           | 180000 ms |
|        |       | _        | Nam     |            | _        |            |            |        |           |      |          | leaders  | Payloa           | d P    | review   | Resp   |          | Initiator | Timing     | Cookie  | s          |           |           |
|        |       |          | 🗐 m     | y-media    |          |            |            |        |           |      | * FORM   |          | umer_key         | - 169  |          | W UKL- | encode   | u         |            |         |            |           |           |
|        |       |          | 🗐 m     | y-media    |          |            |            |        |           |      |          | -        | ature me         |        |          | UA1    |          |           |            |         |            |           | - (       |
|        |       |          |         |            |          |            |            |        |           |      |          |          | stamp: 1         |        |          | 101    |          |           |            |         |            |           | )         |
|        |       |          |         |            |          |            |            |        |           |      |          | -        | e: mzqwi         |        |          | CSC22e | 7Un4TN   | i1eVao0   | iziT       |         |            |           | - 1       |
|        |       |          |         |            |          |            |            |        |           |      |          | -        | ion: 1.0         |        |          |        |          |           |            |         |            |           |           |
|        |       |          |         |            |          |            |            |        |           |      |          | -        | e4e0ffd          | 0d679  | 2d2623   | 5abe07 | e64db2   | c6b8b81   | 856        |         |            |           |           |
|        |       |          |         |            |          |            |            |        |           |      | con      | text_lab | el: DLS-\        | /-351  |          |        |          |           |            |         |            |           |           |
|        |       |          |         |            |          |            |            |        |           |      | con      | text_tit | e: Devel         | oping  | Leader   | ship   | Skill    | - CCSNH   |            |         |            |           |           |
|        |       |          |         |            |          |            |            |        |           |      | cus      | tom_car  | was_api_o        | domai  | n: canv  | as.ka  | ltura.d  | om        |            |         |            |           |           |
|        |       |          |         |            |          |            |            |        |           |      | cus      | tom_car  | ivas_cour        | se_id: | 668      |        |          |           |            |         |            |           | - (       |
|        |       |          |         |            |          |            |            |        |           |      | cus      | tom_car  | ivas_enro        | llmen  | t_state: | activ  | e        |           |            |         |            |           | - 1       |
|        |       |          |         |            |          |            |            |        |           |      | cus      | tom_car  | was_user         | _id: 3 | 4        |        |          |           |            |         |            |           |           |
|        |       |          |         |            |          |            |            |        |           |      | cus      | tom_car  | was_user         | login  | _id: Jac | :k.Sha | ron@ka   | ltura.co  | om         |         |            |           |           |
|        |       |          |         |            |          |            |            |        |           |      | cus      | tom_car  | was_work         | cflow_ | state: a | vaila  | ble      |           | _          |         |            |           |           |
|        |       |          |         |            |          |            |            |        |           |      | ext_     | roles: u | ırn:lti:         | instr  | ole:ims  | s/lis/ | Admini   | strator,  | urn:lti:i  | nstrole | :ims/lis/I | nstructo  | or,urn:1  |
|        |       |          |         |            |          |            |            |        |           |      | -        |          |                  |        |          |        |          | i:sysrol  | e:ims/lis  | /User   |            |           | )         |
|        |       |          |         |            |          |            |            |        |           |      |          |          | sentation        | -      | _        | arget: | iframe   |           |            |         |            |           |           |
|        | -     | -        | ~       | -          | -        | -          |            | -      |           |      | lau      | nch pre  | tation           | heia   | nt:      | -      | -        |           |            |         |            | -         | _         |

#### Inspecting the LTI 1.3 launch

: The following steps are for use with **Google Chrome**.

Inspecting the LTI 1.3 launch will require using tools to decrypt oauth2-launch. There are two options:

#### Option 1

1. Log into your LMS as a user enrolled in a course.

A Do not use an account that uses the same user id as a Kaltura KMC (Kaltura Management Console) account.

- 2. Launch the Kaltura My Media tool.
- 3. Launch the browser developer tools also referred to as the browser inspect.
- 4. In the browser inspect tool click on the **Network** tab.

| O DevTools | s - canvas.kalt | ura.com/cou | urses/668/ex | ternal_tools/2 | 684                                                                                                    |        | (                                   |
|------------|-----------------|-------------|--------------|----------------|----------------------------------------------------------------------------------------------------|--------|-------------------------------------|
|            | Elements        | Console     | Sources      | Network        | Performance                                                                                                    | Memory | Applica                             |
|            |                 |             |              |                | "> (/di<br>V <div class<br="">style="fi<br/>"&gt; flex<br/>V <div cl<br="">r"&gt;<br/>V <div cl<br="">r"&gt;<br/>V <div< td=""><td></td><td>role="gr:<br/>auto; wic<br/>dia-entr;</td></div<></div></div></div> |        | role="gr:<br>auto; wic<br>dia-entr; |

Copyright © 2024 Kaltura Inc. All Rights Reserved. Designated trademarks and brands are the property of their respective owners. Use of this document constitutes acceptance of the Kaltura Terms of Use and Privacy Policy.

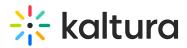

5. Click on the **clear icon** to clear the inspect window.

| 📀 DevTools - can | was.kaltura.com/co                                                                                                    | ourses/861/exter | mal_tools/5802  | (            |
|------------------|----------------------------------------------------------------------------------------------------|------------------|-----------------|--------------|
| Elen             | nents Console                                                                                                    | Sources          | Network Perf    | formance )   |
| Search $	imes$   | ◉ ⊘ ▼                                                                                                    | Q Prese          | erve log 🗍 🗌 Di | sable cache  |
| Aa .* C (        | Filter                                                                                                    |                  | 🗌 Invert 🗌 Hid  | de data URLs |
|                  | Blocked Required Required R | ests 🗌 3rd-pa    | rty requests    | (            |
|                  | 10 ms                                                                                                    | 20 ms            | 30 ms           | 49           |
|                  |                                                                                                    |                  |                 |              |
|                  |                                                                                                    |                  |                 |              |

6. In the browser inspect tool filter box, enter **oauth2**.

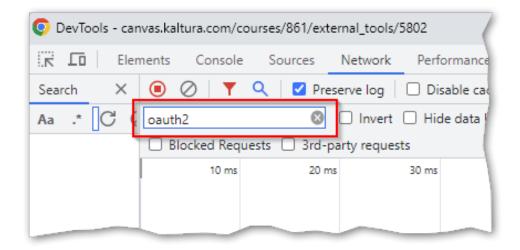

- 7. Refresh the My Media page displayed in the browser.
- In the browser inspect tool name column, click on **oauth2**.
   A frame will open with the launch information.
- 9. Click on the **Payload** tab to display the encrypted Id token.
- 10. Place your cursor in the Payload frame and right click your mouse.
- 11. Click the **Copy Value** button that is displayed.

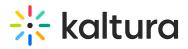

| 📀 DevTools - car | nvas.kaltura.o | :om/course   | es/861/exterr | nal_tools/ | '5802          |         |          |            |         |          |                |            |            |            |                     |                     |                                               |
|------------------|----------------|--------------|---------------|------------|----------------|---------|----------|------------|---------|----------|----------------|------------|------------|------------|---------------------|---------------------|-----------------------------------------------|
| Eler             | ments Co       | onsole S     | Sources N     | letwork    | Performance    | Memor   | у Ар     | plication  | Secu    | rity     | Lighthous      | e LTI Deb  | ugger      |            |                     |                     | (                                             |
| Search $\times$  |                | <b>Y</b> Q   | Prese         | rve log    | Disable cache  | No thre | ottling  | ₹<br>(ĵ) ∉ | Î       | Ŧ        |                |            |            |            |                     |                     | 1                                             |
| Aa .* C (        | oauth2         |              | 8             | Invert     | Hide data URLs | All     | etch/XH  | R JS CS    | Img     | Media I  | ont Doc        | WS Wasm    | Manifest   | Other (    | Has blocked cookies | Blocked Requests    | 3rd-party requests                            |
|                  |                | 1000 ms      | -             | 2000 ms    | 3000 n         | 15      |          | 4000 ms    |         | 5000 r   | ns<br>         | 6000 m     | 5          | 7000 m     | s 8000 ms           | 9000 ms             | 10000 ms                                      |
|                  | Name           |              |               |            |                | ×       | Headers  | Payloa     | id P    | review   | Response       | Initiator  | Timing     | Cookies    |                     |                     |                                               |
|                  | 🗐 authori      | ze_redirect  | ?scope=ope    | nid&resp   | onse_type=id_t | id      | _token:  | eyJ0eXAi   | OIJKV:  | lQiLCJhb | iciOiJSUz      | I1NiIsImtp | ZCI6IjIwM  | ijMtMDctM  | DFUMDA6MDA6MDBaXzU  | 2MjI3ZGNhLTdmYTAtNG | VmMy1hZGVmLTNjOTc5MT/                         |
|                  | 🗐 authori      | ze?client_ic | 1=226500000   | 0000036    | 7&login_hint=2 | BI      | .cmwuaWi | lzZ2xvYmf  | sLm9y   | Zy9zcGVj | L2x0aS9jl      | GFpbS9tZX  | IzYWd1X3R9 | GCGUiOiJM  | dG1SZXNvdXJjZUxpbm  | tSZXF1ZXN0IiwiaHR00 | HM6Ly9wdXJsLmltc2dsb                          |
|                  | 🗐 oauth2       | -launch      |               |            |                | xł      | aWØvdm\  | /yc21vbil  | 6IjEu   | My4wIiwi | aHRØcHM6I      | y9wdXJsLm  | ltc2dsb2Jh | 1bC5vcmcv  | c3B1Yy9sdGkvY2xhaW  | 0vcmVzb3VyY2VfbGlua | yI6eyJpZCI6IjdiZjk1Z                          |
|                  | • h?a=30       | 010399598    | ku=8520813    | 8536908    | 32&v=804342119 | k1      | YzV1NmF  | R1Yzd10DU  | JzYzki  | LCJKZXNj | cmlwdGlvN      | oil6bnVsbC | /idG10bGUi | lOiJKQVMg  | TFRJMS4zIFR1c3QgQ2  | 91cnNlIDEiLCJ2YWxp2 | GF0aW9uX2NvbnR1eHQiC                          |
|                  |                |              |               |            |                |         |          |            |         |          |                |            |            |            |                     |                     | W1zZ2xvYmFsLm9yZy9zc                          |
|                  |                |              |               |            |                |         |          |            |         |          |                |            |            |            |                     |                     | XQiOjE2OTE1NDIxMTksI                          |
|                  |                |              |               |            |                |         |          |            |         |          |                |            |            |            |                     |                     | S020WIwLTRkNzItOWQ30                          |
|                  |                |              |               |            |                |         |          |            |         |          |                |            |            |            |                     |                     | 3QzLmthZi5rYWx0dXJhLn<br>WQiOiI3YmY5NWU0MjYzM |
|                  |                |              |               |            |                |         |          |            |         |          |                |            |            |            |                     |                     | 2UgMSIsInR5cGUiOlsia                          |
|                  |                |              |               |            |                |         |          |            |         |          |                |            |            |            |                     |                     | jp7ImVycm9ycyI6e319f                          |
|                  |                |              |               |            |                |         |          |            |         |          |                |            |            |            |                     |                     | 0Y5ZmYyZj03MGI2OC5rYl                         |
|                  |                |              |               |            |                |         |          |            |         |          |                |            |            |            |                     |                     | XRpb25fY29udGV4dCI6                           |
|                  |                |              |               |            |                | 9)      | cyI6e31  | L9fSwiaHF  | 0cHM6   | Ly9wdXJs | -<br>Lmltc2dsH | 2JhbC5vcm  | V Com      | / value    | aV ØvbGF1bmNoX3ByZX | NlbnRhdGlvbiI6eyJkt | 2N1bWVudF90YXJnZXQ1                           |
|                  |                |              |               |            |                | J:      | ijoiaH   | RØcHM6Ly9  | jYW52   | YXMua2Fs | dHVyYS5jl      | 20vY291cnl |            |            | /\xfY29udGVudC9zdW  | NjZXNzL2V4dGVybmFs) | 3Rvb2xfcmVkaXJ1Y3Qil                          |
|                  |                |              |               |            |                | 10      | YXRpb25  | FY29udG    | /4dCI6  | bnVsbCwi | ZXJyb3Jz1      | jp7ImVycm9 | усутвезтя  | AFC JOSMIU | anQiOjQwMCwid21kdG  | giOjgwMH0sImxvY2Fs2 | SI6ImVuIiwiaHR0cHM6L                          |
|                  |                |              |               |            |                | c١      | c3B1Yy   | sdGkvY2    | (haWØv  | cm9sZXMi | OlsiaHR0       | DovL3B1cm  | uaW1zZ2x\  | /YmFsLm9y  | Zy92b2NhYi9saXMvdj  | IvaW5zdG10dXRpb24vo | GVyc29uI0FkbWluaXN0c                          |
|                  |                |              |               |            |                | 5p      | bXNnbG   | 9iYWwub33  |         | Y2FiL2xp | cy92Mi9pl      | onN0aXR1dG | lvbi9wZXJz | b24jSW5z   | dHJ1Y3RvciIsImh0dH  | A6Ly9wdXJsLmltc2dst | 2JhbC5vcmcvdm9jYWIvb                          |
|                  |                |              |               |            |                | BI      | .cnNvbi  | ITdHVkZW   | 0Iiwi   | aHR@cDov | L3B1cmwua      | W1zZ2xvYmi | sLm9yZy92  | 2b2NhYi9s  | aXMvdjIvc3lzdGVtL3  | BlcnNvbiNVc2VyIl0s1 | mh0dHBzOi8vcHVybC5pb                          |
|                  |                |              |               |            |                | Rp      | L2NsYW   | ltL2N1c3   | vbSI6   | eyJjYW52 | YXNFdXN1       | 19pZCI6Ij  | 10IiwiY2Fu | udmFzX2Nv  | dXJzZV9pZCI6Ijg2MS  | IsImNhbnZhc191c2Vy) | 2xvZ21uX21kIjoiSmFja                          |
|                  |                |              |               |            |                | Øi      | fSwiaHF  | ROCHMOLYS  | hwdXJ s | Lmltc2ds | b2JhbC5v       | mcvc3BlYy  | sdGkvY2xh  | naWØvbHRp  | MTFfbGVnYWN5X3VzZX  | JfaWQiOiIyNTU2MGYxM | WVmYmFjMTIxOTQyOD1kZI                         |
|                  |                |              |               |            |                | W       | aHRØcH   | 16Ly9wdX   | sLmlt   | c2dsb2Jh | bC5vcmcv       | 3B1Yy9sdGi | vY2xhaW0   | /bHRpMXAx  | Ijp7InVzZXJfaWQiOi  | IyNTU2MGYxMWVmYmFjM | TIxOTQyOD1kZD1jNWU0Z                          |
|                  |                |              |               |            |                | Rł      |          |            |         |          |                |            |            | sIm9hdXRo  |                     |                     | XV0aF9jb25zdW11c19rZ)                         |
|                  |                |              |               | -          |                | Ne      | MEO OF   | -717-7-0   | - HUNP  | W+CTOW.  | -118w/         | 7F'        | TmVvc      |            |                     | 15d hv75* TmhØdur   | M2FudmE=1-3uc3Rvd                             |

- 12. In a separate browser tab go to https://jwt.io.
- 13. On the **jwt.io Debugger** page, clear the Encoder frame, then paste in the ID token payload you copied in steps 9 and 10.

| TMI 🞇                                                                                                    | Debugger Libraries           | Introduction Ask                                                                                            | Crafted by Stauthe                          |
|----------------------------------------------------------------------------------------------------|------------------------------|----------------------------------------------------------------------------------------------------|---------------------------------------------|
| LEARN MO                                                                                                    | RE ABOUT JWT                 | SEE JWT LIBRARIES                                                                                           |                                             |
|                                                                                                    |                              |                                                                                                    |                                             |
|                                                                                                    | Debug                        | ıger                                                                                                    |                                             |
| Warning: JWTs are credentials, which can grant access to resources                                             | . Be careful where you paste | them! We do not record tokens, all validatio                                                                | n and debugging is done on the client side. |
|                                                                                                    | Algorithm RS25               | 6 v                                                                                                    |                                             |
| Encoded PASTE A TOKEN HERE                                                                                     | I                            | Decoded Edit the payload and secret                                                                         |                                             |
|                                                                                                    |                              | HEADER: ALGORITHM & TOKEN TYPE                                                                              |                                             |
| eyJ0eXAiOiJKV1QiLCJhbGciOiJSUzI1Ni<br>pZCI6IjIwMjMtMDctMDFUMDA6MDA6MDBaX<br>I3ZGNhLTdmYTAtNGVmMy1hZGVmLTNj0Tc5 | zU2Mj                        | {<br>"typ": "JWT",                                                                                          |                                             |
| TRIMSJ9.eyJodHRwczovL3B1cmwuaW1zZ2<br>sLm9yZy9zcGVjL2x0aS9jbGFpbS9tZXNzY                                       | xvYmF                        | "alg": "RS256",<br>"kid": "2023-07-01T00:00:002<br>3c97911c94e1"                                            | _56227dca-7fa0-4ef3-adef-                   |
| R5cGUiOiJMdGISZXNvdXJjZUxpbmtSZXF1                                                                             |                              | }                                                                                                    |                                             |
| iwiaHR0cHM6Ly9wdXJsLmltc2dsb2JhbC5                                                                             |                              | PAYLOAD: DATA                                                                                               |                                             |
| c3BlYy9sdGkvY2xhaW0vdmVyc2lvbiI6Ij<br>wIiwiaHR0cHM6Ly9wdXJsLmltc2dsb2Jhb                                       |                              | (                                                                                                    |                                             |
| cvc3BlYy9sdGkvY2xhaW0vcmVzb3VyY2Vf<br>yI6eyJpZCI6IjdiZjk1ZTQyNjM3OGEwMWQ                                       | zODZm                        | <pre>"https://purl.imsglobal.org/sp<br/>": "LtiResourceLinkRequest",<br/>"https://purl.imsglobal.org/</pre> |                                             |
| NTFmYjk1YzV1NmR1Yzd1ODUzYzkiLCJkZX                                                                             | 2                            | "1.3.0",                                                                                                    | opeo, ici, olula, version i                 |

- 14. The decrypted payload will be displayed in the right-hand frame.
- 15. Scroll down to find the Claim and Property values you want to use.

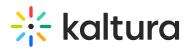

| 2Nn119SaXMVdJ1VC   | "http://purl.imsglobal.org/vocab/lis/v2/system/person#U     |  |
|--------------------|-------------------------------------------------------------|--|
| /Il0sImh0dHBz0i8v  | ser"                                                        |  |
| JnL3NwZWM∨bHRpL2N  | ],<br>"https://purl.imsglobal.org/spec/lti/claim/custom": { |  |
| W52YXNfdXNlcl9pZC  | <pre>"canvas_user_id": "34",</pre>                          |  |
| (dXJzZV9pZCI6Ijg2M | "canvas course id": "861".                                  |  |
| vZ2luX2lkIjoiSmFj  | "canvas_user_login_id": "Jack.Sharon@kaltura.com"<br>},     |  |

#### Option 2

: In order to use this option, you will need to add the LTI Debugger extension to Google Chrome which is available on the Google Chrome Web Store.

1. Log into your LMS as a user enrolled in a course.

Do not use an account that uses the same user id as a Kaltura KMC (Kaltura Management Console) account.

- 2. Launch the Kaltura My Media tool.
- 3. Launch the browser developer tools also referred to as the browser inspect function.
- 4. In the browser inspect tool click on the **LTI Debugger** tab.

| O DevTools - car | nvas.kaltura.co | om/courses/861 | /external_tools/580 | 02                    |                  |           |             |              | (    |
|------------------|-----------------|----------------|---------------------|-----------------------|------------------|-----------|-------------|--------------|------|
| Eler             | ments Cor       | nsole Source   | s Network           | Performance Mem       | ory Application  | Security  | Lighthouse  | LTI Debugger |      |
| Search X         |                 | Y Q 🛛          | Preserve log        | ] Disable cache No tł | nrottling 🔻 🙃    | 1 ±       |             |              |      |
| Аа.* С (         | Filter          |                | 🗌 Invert 🗌          | Hide data URLs All    | Fetch/XHR JS CSS | Img Media | Font Doc WS | Wasm Manifes | t Ot |
|                  |                 | 10 ms          | 20 ms               | 30 m                  | is 40            | ) ms      | 50 ms       | 60 1         | ms   |
|                  |                 |                |                     |                       |                  |           |             |              | 1    |
|                  |                 |                |                     |                       |                  |           |             |              |      |
|                  |                 |                |                     |                       |                  |           |             |              | -    |

5. Click on the **clear icon** to clear the inspect window.

| DevTools - canvas.kaltura.com/courses/861/external_tools/5802 |                                         |         |               |              |
|---------------------------------------------------------------|-----------------------------------------|---------|---------------|--------------|
| Eler                                                          | nents Console                           | Sources | Network Per   | formance     |
| Search 🗙 🖲 🖉 🍸 🔍 🗹 Preserve log 🗌 Disable cache               |                                         |         |               |              |
| Aa .* C 🤇                                                     | Filter                                  |         | 🗌 Invert 🗌 Hi | de data URLs |
|                                                               | □ Blocked Requests □ 3rd-party requests |         |               |              |
|                                                               | 10 ms                                   | 20 ms   | 30 ms         | : 40         |
|                                                               |                                         |         |               | 1            |
|                                                               |                                         |         |               |              |

- 6. Refresh the My Media page displayed in the browser.
- 7. In the browser developer tool click on the green Launch button that is now displayed.

Copyright © 2024 Kaltura Inc. All Rights Reserved. Designated trademarks and brands are the property of their respective owners. Use of this document constitutes acceptance of the Kaltura Terms of Use and Privacy Policy.

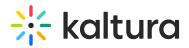

- 8. A frame will open and the LTI Claims and Properties attributes are displayed under the **Request** section.
- 9. Click on the **arrow icon** or the ... to expand a Claim and view the properties.
- 10. Scroll down to find the Claim and Property values you want to use.

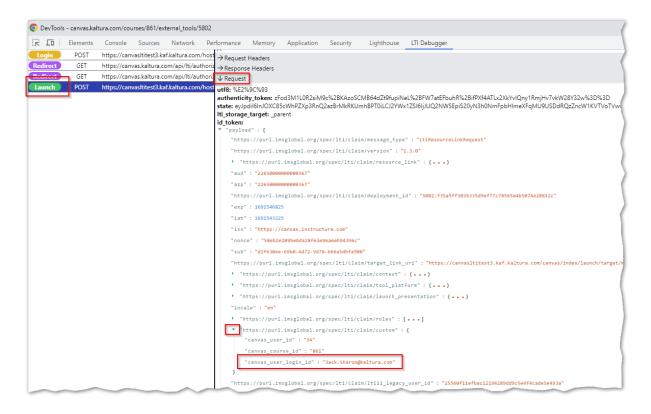